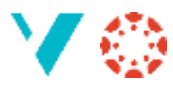

## **Seksjonar**

Dersom du underviser i eit emne som har studentar frå ulike klassar, eller studentane på andre måtar er delt inn i *seksjonar*, kan du bruke dette til å gi ei kunngjering eller ei innleveringsoppgåve berre til ein klasse.

Når du går inn på «Personar» får du denne lista:

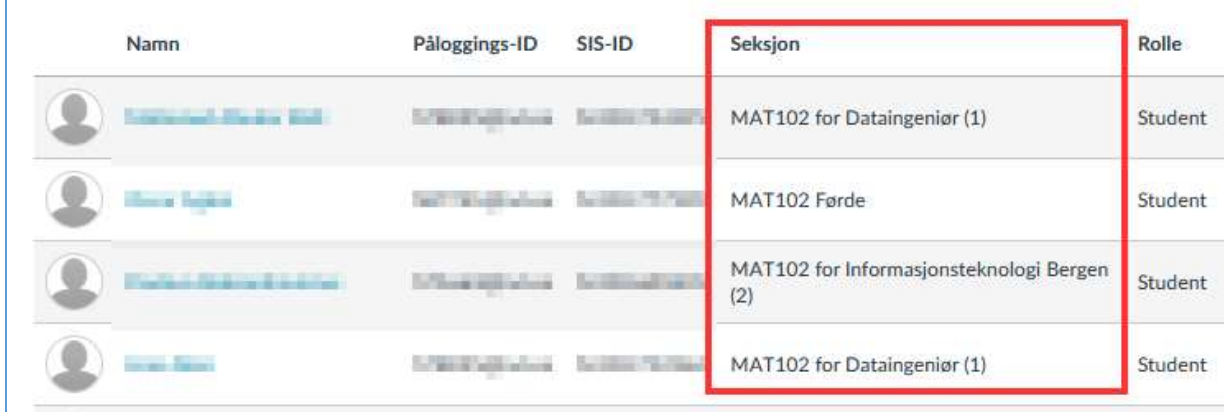

Når du så lager ei kunngjering, eller ei innleveringsoppgåve, kan du velje kva seksjon denne kunngjeringa (oppgåva) skal vere for:

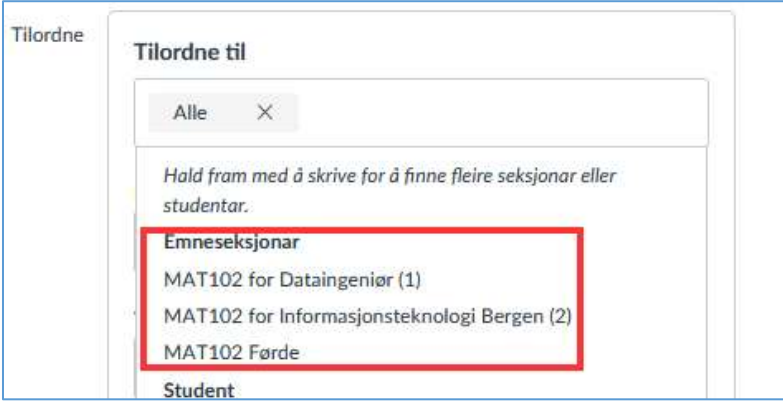

Denne teknikken kan du bruke på

- Diskusjonar («Post til»-feltet)
- Kunngjeringar («Post til»-feltet)
- Oppgåver («Tilordne til»-feltet)
- Quiz («Tilordne til»-feltet)

Du kan også lage dine eigne seksjonar: gå til «Innstillingar -> Seksjonar -> Legg til ei ny seksjon:». Men for å legge studentar/lærarar inn i ein seksjon må du gjere det ,manuelt for kvar enkelt person (sjekk dei tre prikkane heilt til høgre for namnet under «Personar»).

Ein person kan vere med i mange seksjonar, så du kan lage så mange du vil.

Lukke til!